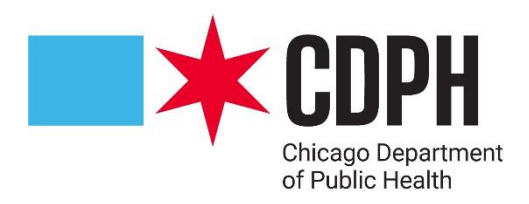

# **Acute Care Hospital IP Guide to Reporting Applications**

**October 2023**

**CDPH**

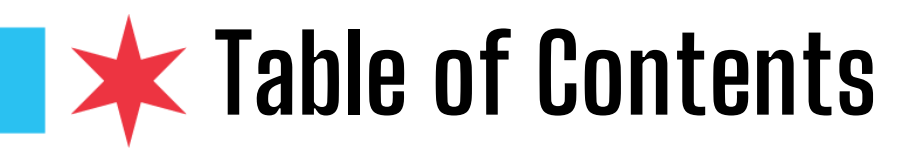

- [Registering for I-NEDSS](#page-2-0)
- Registering for I-NEDSS [Finding your PRA \(if necessary\)](#page-3-0)
- Registering for I-NEDSS Registering a PRA (if necessary)
- [Registering for XDRO](#page-5-0)
- [XDRO Auto Alerts](#page-6-0)
- [Other IPC Resources](#page-7-0)
- [FAQ for application related issues](#page-8-0)

<span id="page-2-0"></span>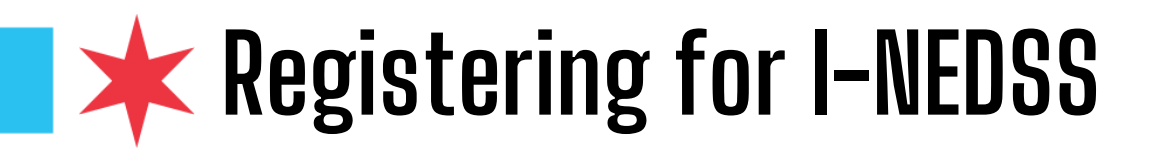

- <https://portalhome.dph.illinois.gov/>
- Use this only if you do not already have an I NEDSS account
- You will need to make sure your organization has a PRA (Portal Registration Authority)
	- If you're not sure who your PRA is, see slide 4, ["Finding your PRA"](#page-3-0)
	- If you don't have a PRA, see slide 5, "Registering [a PRA"](#page-4-0)
- Contact the IDPH Helpdesk at 866 -220 -5247 or via email at [DPH.Helpdesk@illinois.gov](mailto:DPH.Helpdesk@illinois.gov) for Portal access and web -based application support.

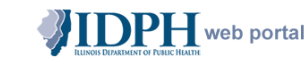

#### Illinois Department of Public Health Health Alert Network **Web Portal**

#### Welcome to the IDPH Web Portal

From here, you can:

- . Find all your public health related information at one secure site.
- Join online communities to share files, discussions, calendars and more
- Access Web-based applications.

Requirements: To access the IDPH Web Portal, users must be running Internet Explorer 9.0 or higher. Some portal applications may not function properly with other browsers such as Mozilla Firefox.

**Current Users:** click here to access the portal: **DPH Portal Login** 

#### **PASSWORDS**

IDPH has a new and easier way to RESET your own password!

To reset your password without calling the IDPH Helpdesk or the State of Illinois DoIT Customer Service Center, go to DoIT Identity Management and follow the prompts.

· In order to utilize this solution, you must have an email address that is individual to you only, no shareable email addresses are allowable

For step-by-step instructions on the new self-password reset process, click here.

#### I need to...

Register for a Portal Account (The ICARE system is used by providers to enter patient vaccine administration information. Individuals interested in receiving a vaccine should not enroll in TeARE, but may contact their local health department for additional information.

For Technical Support issues (anything except Password Resets), please contact the DoIT Customer Service Center (CSC) at the .<br>annronriate numher listed helow.

• Springfield: 217-524-DOIT (217-524-3648) - Chicago: 312-814-DOIT (312-814-3648)

**Technical Support Week Days (8A-5P, Monday-Friday)** 

Contact the IDPH Helpdesk at 866-220-5247 or via email at DPH.Helpdesk@illinois.gov for Portal access and web-based application support Please include your name, phone number, and specific application name, detail of the issue and error messages, if any, in your description of the problem within the email message to ensure efficient resolution.

All other Times, contact the Customer Service Center at the appropriate Springfield or Chicago number listed above or send an email to DoIT.Helndesk@Illinois.gov.

. No password resets will be conducted over the telephone by DoIT CSC staff.

· Please include your name, phone number, and specific application name, detail of the issue and error messages, if any, in your description of the problem within the email message to ensure efficient resolution.

# <span id="page-3-0"></span>**Registering for I-NEDSS – Finding your PRA (if necessary)**

- Go back to <https://portalhome.dph.illinois.gov/>
- Click "Register for a Portal Account"
- Click "I Agree" at the bottom of the page
- Click the blue link for "Portal Registration Authority" at the bottom of the page
- Search for your hospital name
- You should see a contact person and contact phone number for your organization. If not, see <u>[slide 5](#page-4-0)</u>

#### I need to...

Register for a Portal Account (The ICARE system is used by providers to enter patient vaccine administration information. Individuals interested in receiving a vaccine should not enroll in ICARE, but may contact their local health department for additional information.)

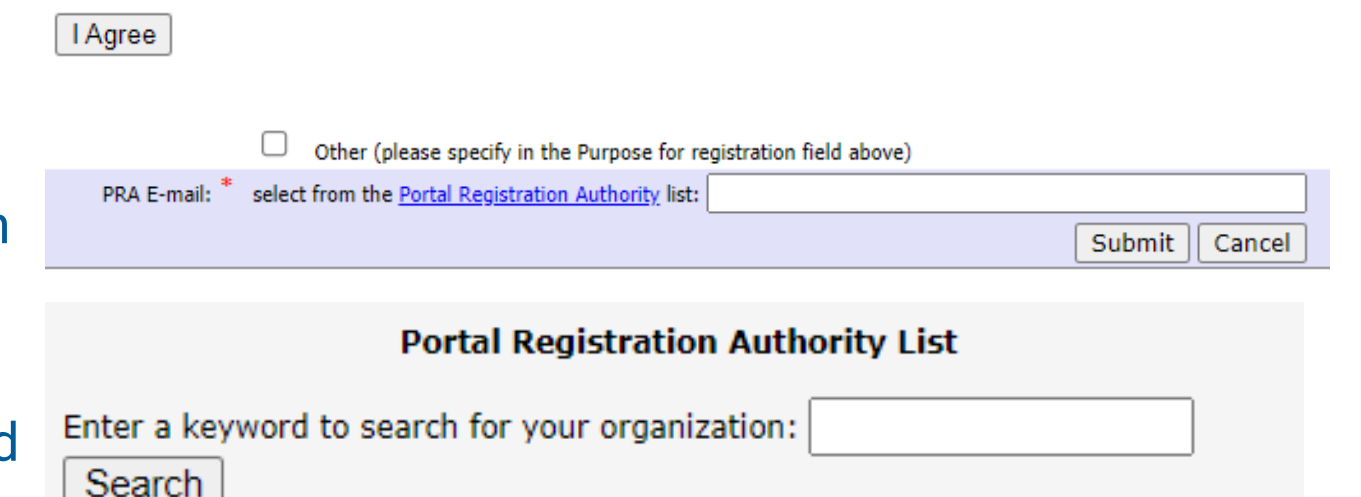

# <span id="page-4-0"></span>**Registering for I-NEDSS – Registering a PRA (if necessary)**

- Sign-up (or have someone sign up) to become a Portal Registration Authority ([PRA](https://www.xdro.org/img/5.22.17_OPPS_Becoming_a_PRA_and_agreement.pdf))
	- o Each facility needs a Portal Registration Authority (PRA).
	- The PRA is a designated employee at the facility who is authorized to approve access to IDPH applications for other staff at the facility.
	- If your facility does not have a PRA, a quick video and instructions on how to set up a PRA are available to the right and on the [training page.](https://www.xdro.org/training-videos.html)
	- o [Guidance for Becoming a Portal](https://www.xdro.org/img/5.22.17_OPPS_Becoming_a_PRA_and_agreement.pdf) [Registration Authority \(PRA\)](https://www.xdro.org/img/5.22.17_OPPS_Becoming_a_PRA_and_agreement.pdf)

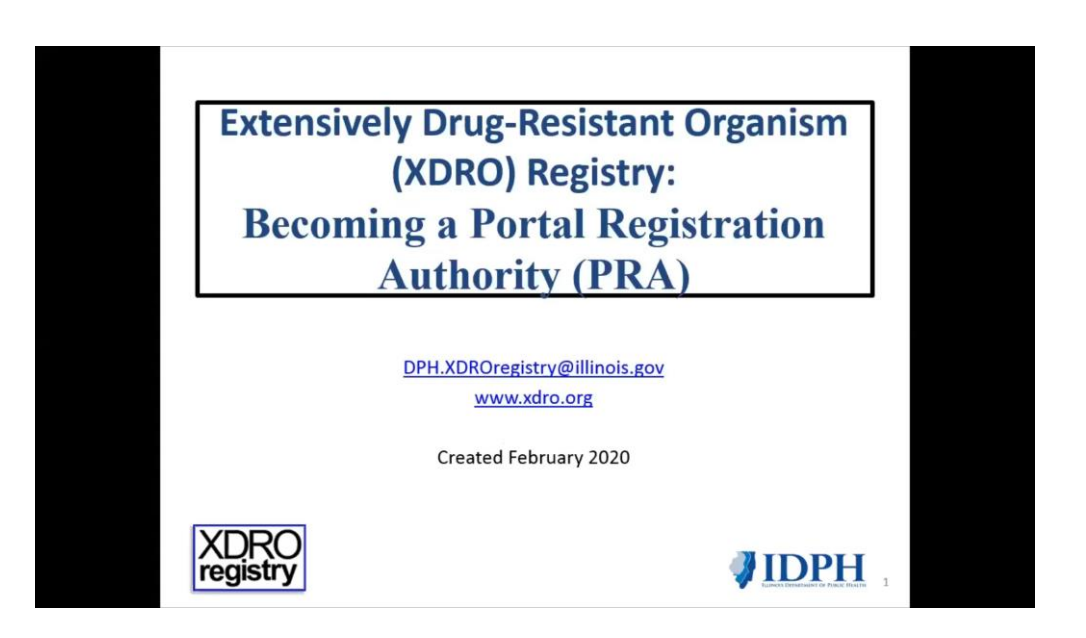

<span id="page-5-0"></span>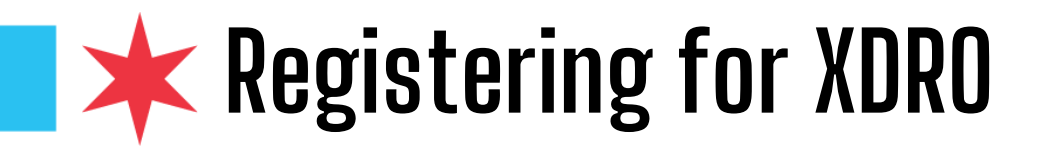

- Once you have an IDPH Web Portal Account:
	- Get XDRO access by emailing your PRA (Portal Registration Authority).
		- If you're not sure who your PRA is, see slide 4, ["Finding your PRA"](#page-3-0)
		- If you don't have a PRA, see slide 5, ["Registering a PRA"](#page-4-0)
	- Have your PRA email IDPH at [dph.inedss@illinois.gov](mailto:dph.inedss@illinois.gov) to expedite access
	- PRA should include in the email:
		- Full Name & IDPH portal Username (of the new user)
		- Signed User Registration Confirmation (originally emailed from [DPH.SECURITY@illinois.gov\)](mailto:DPH.SECURITY@illinois.gov)
		- Request: Access to the additional application "INEDSS (Disease Surveillance) System/XDRO registry (extensively drug resistant organism)."

# <span id="page-6-0"></span>**XXXDRO Auto Alerts**

- Once you've successfully signed up for XDRO, you can receive Auto Alerts
- See who has been viewing the auto alerts for your facility via the "Facility Alert History" (top picture) button on the XDRO home page.
- See who the alerts have been acknowledged by and when it was acknowledged (left circle)
- **Sign up for alerts** by navigating to this page and clicking the blue link that says, "Please click here to confirm your alert contact information and facility" (top circle). You will be prompted to enter your email and can also choose to be notified by text message or pager as well.
- [Guide to Extensively Drug](https://www.xdro.org/img/Automated_alerts_orientation_rev_March_2022.pdf)-Resistant Organism [\(XDRO\) Registry Automated Alerts](https://www.xdro.org/img/Automated_alerts_orientation_rev_March_2022.pdf)

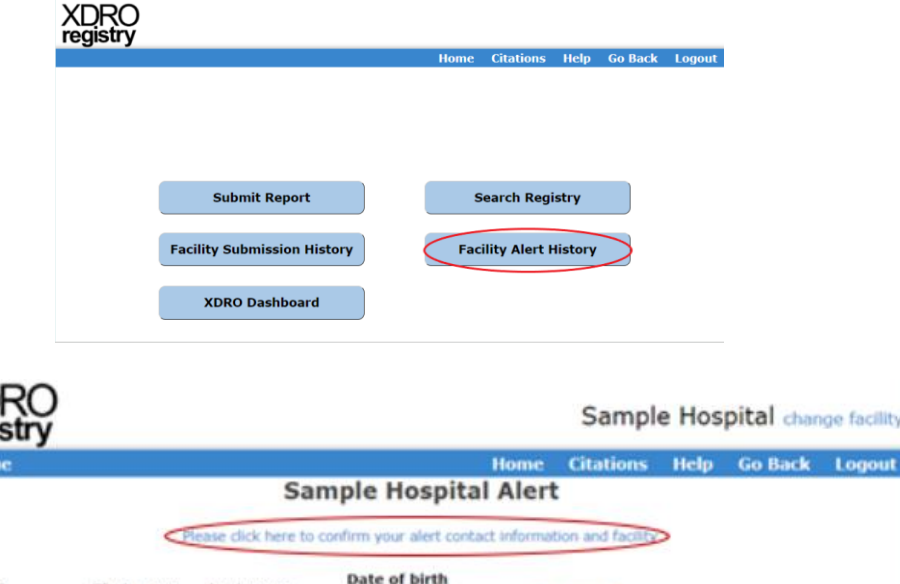

**Date of Birth** 

06/16/1983

01/06/1940

01/02/1934

11/11/1982

01/01/1914

Partial match: There was a match on last name and date of birth; the first name was only partially matched. Transposed match: There was a complete match on date of birth, but the first and last names were transposed

Acknowledo

3/37/2020 14:44

4002019 11:18

546172016 09:23

8184/2015 15:47

112/2017 10:44

available on CDC's website

available on CDC's website

**AID** 

8856

**Name** 

E.Ds

Bug, Super

contacting the facility that entered the resul

Torres, Juan

Georges, Dennis

Submission Test

hame and date of birth only may

possible, in single rooms. More information is available on CDC's C, auris website

Note: Full match: There was a complete match on first name, last name, and date of birth

Search

**VAlert Date** 

08/29/2019

08/03/2019

05/23/2016

03/21/2014

03/20/2014

**Matching** 

Full

Full

Full

Partial

Full

courate. We recommend that you yerify XDRO status with the

Organism

Candida auris

Klebsiella pneumoniae

Klebsiella pneumoniae

Enterobacter aerogenes

Klebsiella pneumoniae

As of January 2017, the Illinois Department of Public Health is entering Candida auris cases into the XDRO registry; such patients can be identified through the above search query. Patients with C. auris should be placed on standard and contact precautions and, when

As of April 2017, IDPH is entering carbapenemase-producing Pseudomonas aeruginosa cases into the XDRO registry. More information is

As of June 2019, IDPH is entering carbapenemase-producing Acinetobacter baumannii cases into the XDRO registry. More information is

<span id="page-7-0"></span>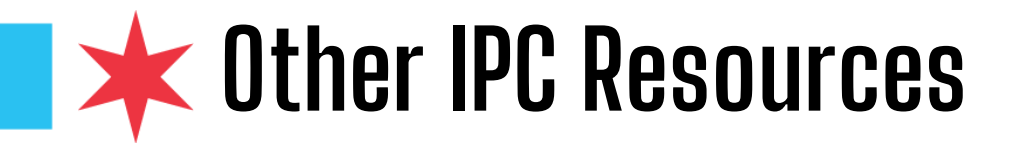

## **CDPH can provide on-site or virtual education**

• Just reach out to your Infection Preventionist contact at CDPH and we can schedule a time to answer your questions via MS Teams call or in person

# **Setting up Electronic Lab Reports**

• If hospitals don't have ELRs set up with IDPH, they can reach out to [dph.elrresp@illinois.gov](mailto:dph.elrresp@illinois.gov)

## **Chicago Han Page registration**

- <https://www.chicagohan.org/web/han/registration>
- Chicago Health Alert Network contains public health information for medical providers, delivered to your inbox and archived on the web, as well as an online document library on public health topics.

## **IDPH Siren Alert Registration**

- <https://dph.illinois.gov/siren/hospital-employee-registration.html>
- IDPH web-based messaging and alerting system

# <span id="page-8-0"></span>**EX** FAQ for application related issues

## **I-NEDSS**

Q: I am reporting on behalf of multiple facilities into I-NEDSS. Is there another way I can do this from a single account or will I have to have separate emails and passwords for every organization I am tied to?

A: We recommend you set up accounts for each hospital and make sure you are logged into the right account when reporting. Or, you could also have just one person per facility for reporting (i.e. have more than one person responsible in the network and split up by facility).

### **ELRs**

Q: We cannot see cases related to our facility in I-NEDSS reported by ELR. What does the hospital have to do in order to see results for specimens we sent?

A: The recommendation for this scenario would be to set up an account with your commercial labs to get those reports. Or to manually report them to I-NEDSS and CDPH can merge in labs.

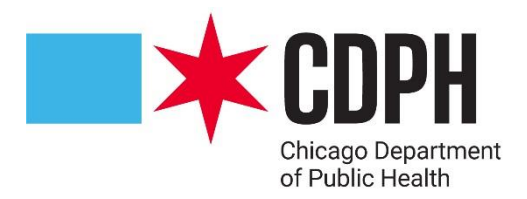

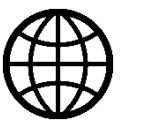

**Chicago.gov/Health**

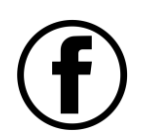

**@ChicagoPublicHealth**

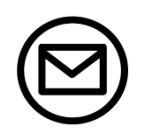

**HealthyChicago@cityofchicago.org**

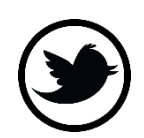

**@ChiPublicHealth**